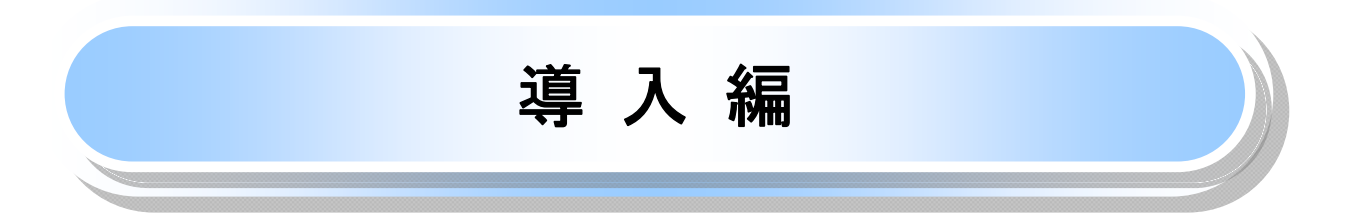

## はじめに

「ながぎんでんさいネットサービス操作マニュアル」(以下、「本マニュアル」といいます。)は、当行が提供するな がぎんでんさいネットサービスをご利用いただくための操作方法について説明するものです。 ながぎんでんさいネットサービスは本マニュアルにそってご利用いただきますようお願い申し上げます。

なお、本書は画面変更に伴い記載内容を改訂する場合があることをご了承ください。

### マニュアルの読み方

> 本マニュアルで扱う記号は、以下のとおりです。

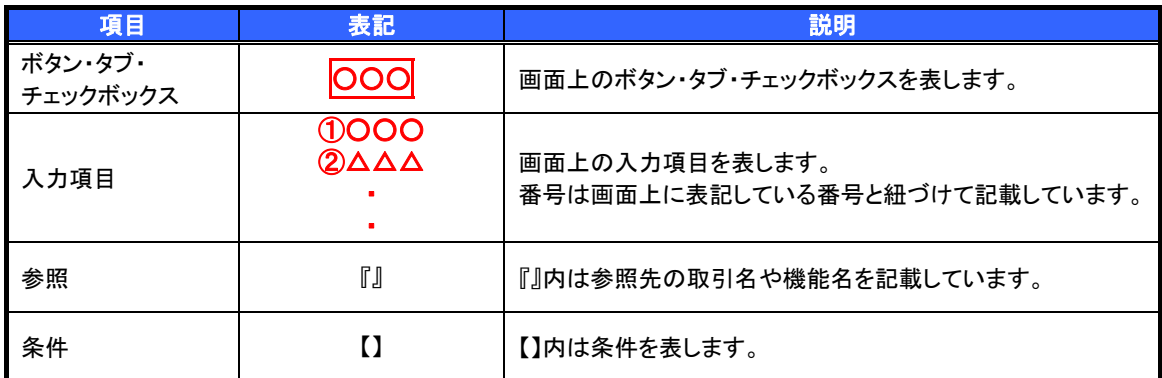

### > 本マニュアルで扱う手順は、以下のとおりです。

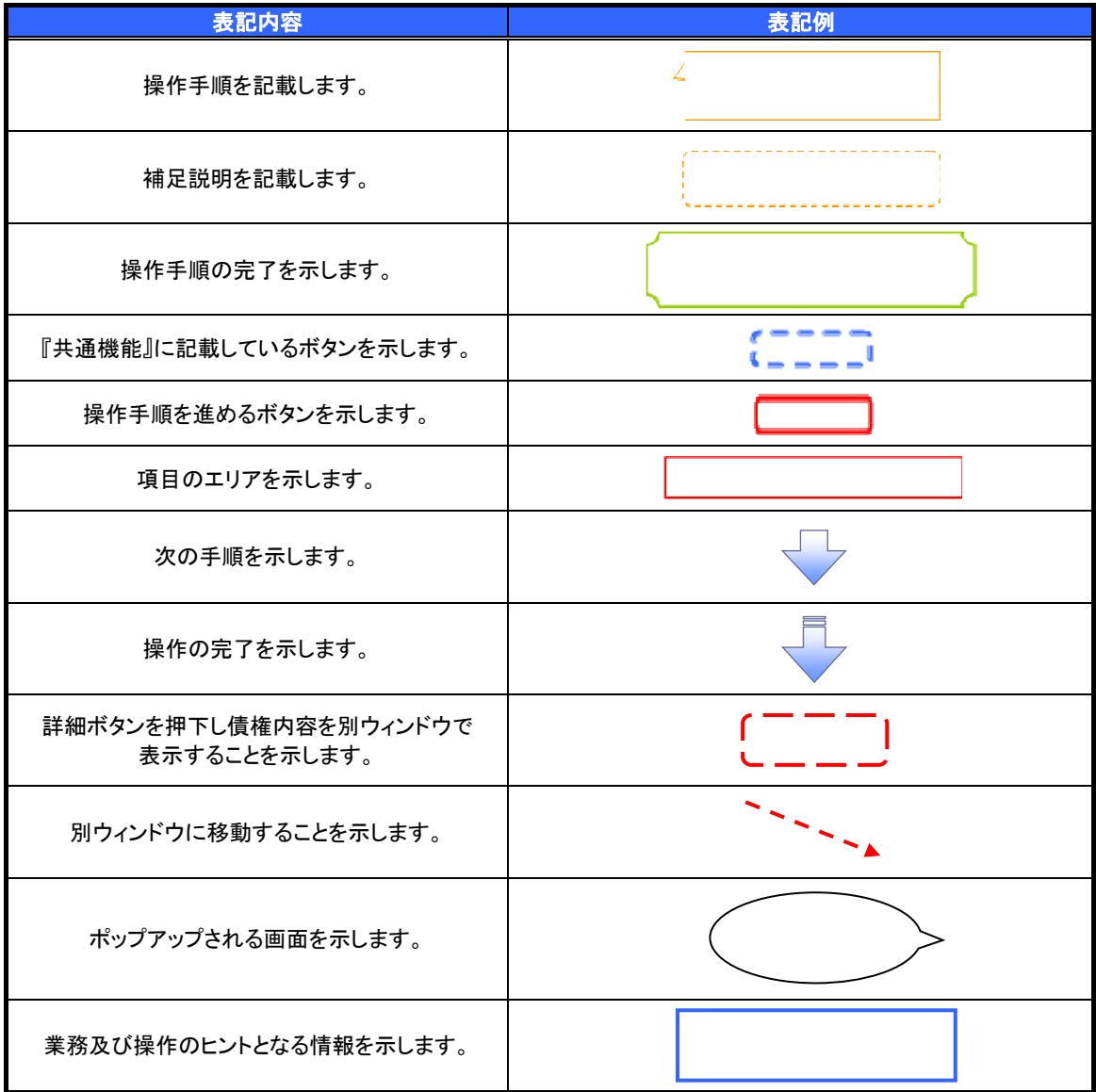

> 本マニュアルで扱うマークは、以下のとおりです。

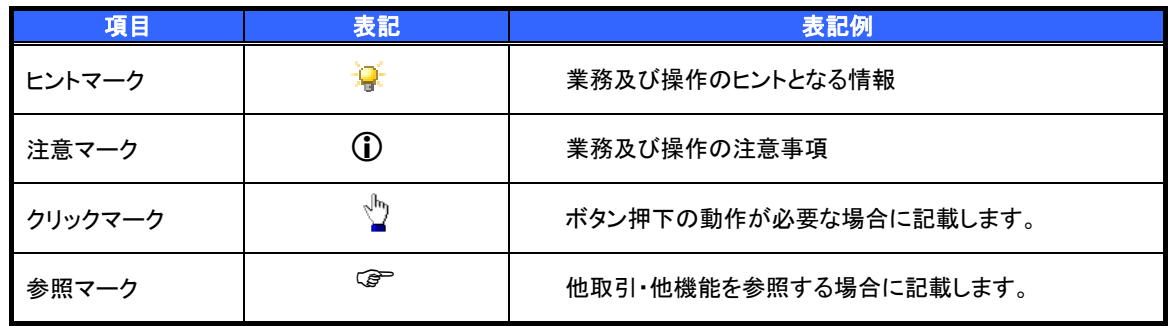

説明部分の記載例

 本マニュアルの記載例の説明を以下に示します。 なお、本マニュアル内では印刷した帳票の受け渡しによる運用を想定した記載としておりますが、帳票を印刷せ ずに、メール通知等により確認を行う運用も可能です。

![](_page_4_Figure_2.jpeg)

#### ご注意事項 利用申込時のオプションにより、利用可能な取引や表示項目が異なります。

▶入力項目が 10 以上ある画面の記載方法

 入力項目一覧表は画面上に入力項目が 10 以上ある場合に一覧形式で記載しています。 入力項目が 10 未満の画面については操作手順を記載している吹き出しへ属性などを記載しております。

![](_page_5_Picture_26.jpeg)

サービス概要

### 債権情報照会(開示)

![](_page_6_Picture_204.jpeg)

#### 記録請求

l

![](_page_6_Picture_205.jpeg)

#### その他請求

![](_page_6_Picture_206.jpeg)

#### 管理業務

![](_page_6_Picture_207.jpeg)

\* …利用申込時のオプションです。

![](_page_7_Picture_0.jpeg)

#### 1. ご利用時間について

![](_page_7_Picture_141.jpeg)

![](_page_7_Figure_3.jpeg)

### ご注意事項

※1 :サービス提供時間外にユーザがログインをした場合、または既にログイン中のユーザが、サービス提 供時間外になってから操作した場合、ご利用時間外である旨のエラーメッセージを表示します。

2. ご利用日のイメージ

例:火曜日が祝日の場合、火曜日は休日扱いの利用時間帯となります。

![](_page_7_Figure_8.jpeg)

# 動作環境

動作環境について

でんさいネットサービスをご利用いただけるパソコンの動作環境(OS、ブラウザ等)は、法人向けインターネッ トバンキングと同様となっております。

法人向けインターネットバンキングの動作環境は、長野銀行ホームページ「法人向けインターネットバンキング:ご 利用案内(http://www.naganobank.co.jp/site/houjin-netbanking/h-netbank.html)」をご覧ください。

 でんさい取引の流れには、1.承認対象業務、2.承認不要業務と、3.承諾対象業務の 3 種類があります。 承認対象業務とは、請求側の担当者による仮登録と、請求側の承認者による承認の 2 段階の確認を経て実行 する業務のことです。

承認不要業務とは、担当者/承認者の区別がなく、ユーザ単独で実行できる業務のことです。

承諾対象業務とは、承認対象業務において承認を経た後、被請求側の担当者による承諾/否認の仮登録と、 被請求側の承認者による承諾/否認の承認の 4 段階の確認を経て実行する業務のことです。

#### 1. 承認対象業務の流れ

(1)請求側の担当者が仮登録を行います。

(2)請求側の承認者が仮登録内容の承認を行います。

記録請求・融資申込(割引申込、譲渡担保申込)・その他請求・管理業務(指定許可管理)が、承認対象業 務に該当します。

![](_page_9_Figure_8.jpeg)

ユーザが単独で行います。

債権情報照会(開示)・融資申込(照会)・管理業務(取引履歴照会、操作履歴照会、取引先管理、利用 者情報照会、ユーザ情報管理)は承認不要業務に該当します。

![](_page_9_Figure_11.jpeg)

#### 3. 承諾対象業務の流れ

(1)請求者側の承認対象業務の承認を経た後に、被請求者側の担当者が仮登録を行います。

(2)被請求者側の承認者が仮登録内容の承認を行います。

発生記録(債権者請求方式)・変更記録・保証記録・支払等記録(支払を行ったことによる記録請求)が、 承諾対象業務に該当します。

![](_page_10_Figure_4.jpeg)